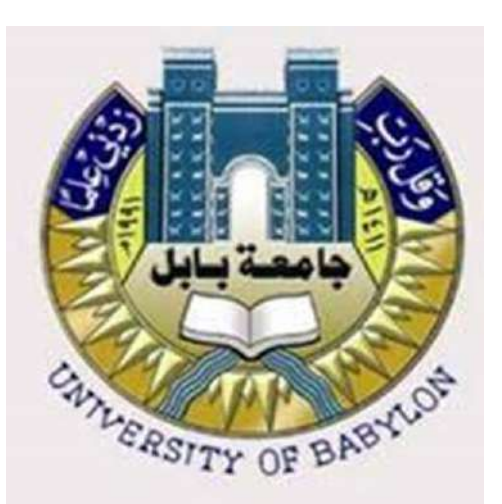

مجهورية العراق وزارة التعليم العالي والبحث العلمي جامعة اببل لكية العلوم قسم عمل الارض التطبيقي

# عنوان البحث:

قياس حجم ومساحة بحيرة الثرثار باستخدام برنامج GIS ر

> حبث تقدم به الطالب: حيدر عيل سهيل رحمي

اىل جملس لكية العلوم وهو جزء من متطلبات شهادة الباكلوريوس يف عمل الارض التطبيقي

بأشراف: الاس تاذ ابقر حسن هامش

3665ه 4244 م

# **بِسَمِ ٱللهِ ٱلرَّحْضَ ۚ ٱلرَّحِيمِ**

**) الرأ باسم ربن الذي خلك )1( خلك االنسان من علك )2(الرأ وربن االكرم )3(الذي علم بالملم )4( علم االنسان ما لم ٌعلم )5( (**

**(صدق الله العظيم)** 

**سورة العلك / اآلٌة )5-1(**

 $-8 - 8$ 

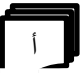

**الى صاحب السٌرة العطرة والفكر المستنٌر فلمد كان له الفضل االول فً بلوغً التعلٌم العالً )والدي الحبٌب(...اطال هللا عمره الى من وضعتنً على طرٌك الحٌاة وجعلتنً رابط الجأش وراعتنً حتى صرت كبٌرا )امً الغالٌة(... اطال هللا عمرها الى اخوت...ً من كان لهم بالغ االثر فً كثٌر من العمبات والصعاب الى جمٌع اساتذتً الكرام... من لم ٌتوانوا فً مد ٌد العون اهدي الٌكم بحثً فً ...**

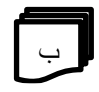

# **الشكر والتقدير**

الشكر لله عز الوجل واسجد له لنعمه وتوفيقه لي واصلي واسلم على اشرف المرسلين سيدنا محد واله الطيبين الطاهرين

واتوجه بالشكر الكبير لأستاذي الفاضل الاستاذ باقر حسن هاشم

لتفضلها بقبول الاشراف على بحثي ولما قدمته لي من نصح وتوجيه كان له الاثر الكبير في اخراج بحثي على النحو الذي هو عليه الان.

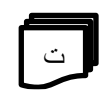

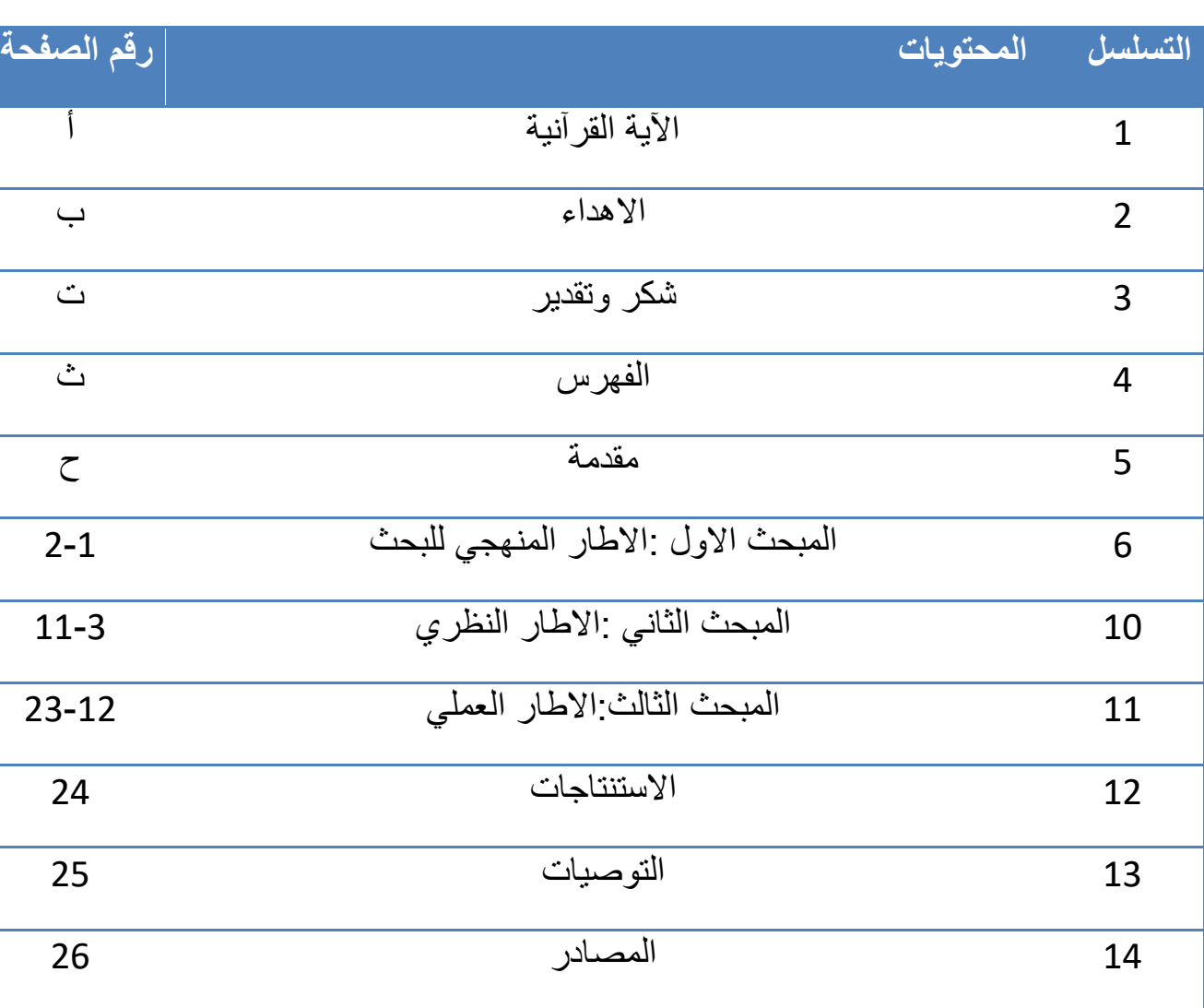

 $\degree$ 

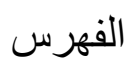

 $\frac{8}{10}$ 

 $-8 - 8$ 

 $\sim$   $\sim$ Ľ

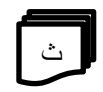

#### **الممدمة**

تشهد المجتمعات الانسانية مع بداية الالفية الثالثة ثورة هائلة في المعلومات الجغر افية الفر صة في ادار ة الكثير من الظاهر ات الجغر افية بتو فيعها و توجهها لخدمة المجتمع الامر الذي جعل من المعلومات مطلبا لا غنى عنه لبقاء لحياه الانسان وبقاءه ورفاهيته لذا يسعى المهتمون بنظم المعلومات الجغرافية الى البحث عن برامج استراتيجيات واساليب تدريسية تتناسب مع التقدم العلمي الهائل في المعلومات الجغرافية من الناحية ومن التطورات التكنلوجية من الناحية الاخرى وتعد نظم المعلومات الجغرافية المعروفه باسم ARC GIS اهم التقنيات المعلوماتية وهي عبارة عن نظم بيانات متخصصة تعتمد في عملها اساسا على الحاسوب وتفعيل دور التعليم الذاتي الذي يمكن للمتعلم ان يتعلم بنفسه ووفق قدراته ويكون قادر على استقبال كم هائل من المعلومات وتحليلها وتوظيفها.

وفي هذا البحث تطرق البحث الى توضيح الخطوات التي نقوم بها لحساب الحجم والمساحة لمنطقة معينة باستخدام برنامج 10.8 ARC GIS وعينة الدراسة هنا هي بحيرة الثرثار حيث تم الحصول على الخريطة بالاستعانة ببرنامج Google earth والحصول على مناسيب منطقة الدر اسة بالاستعانة بمتصفح غوغل .

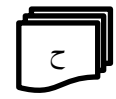

# **المبحث االول**

## **االطار المنهجً للبحث**

## **1-1 اهمٌة البحث**

تأتي اهمية البحث الدور التي تلعبه نظم المعلومات الجغرافية ببرامجها المتعددة في الكثير من التطبيقات العملية في كثير ن المجالات الهندسية والجغرافية وغيرها ولاسيما برنامج ال ARC GIS الذي له دور مهم في الحصول المعلومات الجغرافية كحساب المساحة والمحيط والحجم وغيرها من خلال تزويده ببيانات الخريطة المطلوبة كالمناسيب والاحداثيات لخريطة ما وغير من التطبيقات المهمة .

# **2-1 مشكلة البحث**  تتبلور مشكلة البحث في توضيح طريقة العمل على برنامج ال ARC GIS وبيان اهميته في حساب المساحة والحجم لمنطقة معينة على الخريطة .

#### **2-**1 **هدف البحث**

يهدف البحث الحالي الى توضيح ماهية نظم المعلومات وماهى برامجها ويتطرق الى طريقة العمل على برنامج ARC GIS الذي يعتبر احد برامج نظم المعلومات الجغرافية وسنقتصر في هذا البحث على شرح طريقة حساب مساحة وحجم منطقة معينة ( بحير ة الثرثار) على الخريطة .

**3-1 حدود البحث** تم تقسيم البحث الى ثلاث مبحث الاول حيث تضمن المبحث الاول الاطار المنهجي للبحث حيث تم شرح منهجية البحث واما المبحث الثاني فقد تضمن الاطار النظري والذي تضمن تعريف نظم المعلومات ونظم المعلومات الجغرافية وتاريخها واما بالنسبة للمبحث الثالث والمتمثل بالجانب العملى الذي تم فيه توضيح منطقة

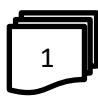

الدراسةوبرنامج GIS ARC فضال عن طرٌمة حساب مساحة وحجم منطمة الدراسة ) بحيرة الثرثار) باستخدام برنامج ARC GIS وبالاستعانة بمتصفح غوغل كروم وبرنامج غوغل ابرث .

**4-1 زمانٌة البحث**

2022/5/5-2022/4/1

## **5-1 مكانٌة البحث**

بحيرة الثرثار (شمال غرب بغداد بين نهري دجلة والفرات)

2

**المبحث الثانً الجانب النظري**

#### **1-2 نظم المعلومات**

تعرف نظم المعلومات بانها الانظمة التي تتكون من مجموعة الاشخاص وسجلات البيانات وبعض العمليات اليدوية وغير اليدوية وتعالج هذه النظم بالمعلومات الخاصة والبيانات الخاصة بكل منظومة كما يمكن تعريفه بأنه مجموعة من العناصر التي تتداخل فيما بينها من اجل جمع ومعالجة وتخزين وتوزيع المعلومات بشكل منهجي وذلك لإسناد التنظيم والتحكم به والتحليل وتشكيل تصور حالي ومستقبلي واضح عن المضوع قيد البحث .

نظم المعلومات هي مجموعة من البرامج التي تستخدم وادارة وتنظيم البيانات ومعالجتها بإجراءات معينة انشأت حسب تلية سير العمل في المؤسسة وذلك للحصول على المخرجات النهائية ويشار الى ان نظم المعلومات تختلف اختلافا نهائيا عن تكنلوجيا المعلومات حيث ان نظم المعلومات تستخدم تكنلوجيا المعلومات لخدمة اعمالها القائمة علبها .

كانت نشأة علم نظلم المعلومات كواحد من فروع علم الحاسب الآلبي، وذلك لمحاولة استيعاب وفهم فلسفة إدارة تقنية المعلومات داخل المنظمات والمؤسسات بأنواعها، وتطور بعد ذلك ليصبح مجالاً بحد ذاته في الإدراة، كما أنّه محور مهم للبحوث في الدراسات الإدار يّة، ويشار إلى أنّ نظم المعلومات تُدرَّس في الجامعات الكبرى، والمدارس التجار يّة في مختلف أنحاء العالم. تعتبر نظم المعلومات إلى جانب تقنية المعلومات، والموارد المالٌة، والمواد الخام، واآلالت واحدة من الموارد األساسٌّة الخمسة المتاحة لمدراء المؤسسات، واستُحدث منصب رئيس قسم المعلومات في كثيرٍ من الشركات، والذي يعادل في أهميته الكثير من المناصب الأخرى كالرئيس التنفيذي، ورئيس قسم الماليّة، ورئيس العمليّات، ورئيس التقنيّة.(<sup>1</sup>)

الاء عرعر/ تعريف نظم المعلومات /موضوع /30مايو2017/

**2-2 نظم المعلومات الجغرافٌة** 

نظام قائم على جمع وصيانة وتخزين واخراج وتوزيع البيانات والمعلومات المكانية وهذه الانظمة تعمل على جمع وادخال ومعالجة وتحليل وعرض واخراج المعلومات المكانية والوصفية لأهداف محددة وتساعد على التخطيط واتخاذ القرار فيما يتعلق بالزراعة وتخطيط المدن والتوسع في السكن بالإضافة الى قراءة البنية التحتية لأي مدينة عن طريق ما يسمى بالطبقات ال layers .

تساعد نظم المعلومات الجغرافية في الاجابة عن الكثير من التساؤلات التي تهص التحديد مثل القياسات كالمساحة واحداثيات الوحدات وماه وقطر انبوب الرب الذي يروي الاراضى الزراعية وماهي العلاقة بين توزيع السكان ومناطق تواجد المياه وماذا يحصل اذا زاد تدفق مياه الري في الانبوب .

تتكون المعلومات الجغرافية من حسن استيفاء المعلومات وتنظيم البيانات ودرجة الاختلاط والترابط بينهما فالبيانات الجغرافية والمعلومات تأتي على مستويات متعددة الخصائص والابعاد ومتعددة الصفات وهذا التعدد في مستويات المعلومات الجغرافية والتنوع في مفر داتها يتطلب السيطرة عليها وحسن تنظيمها الى اطر تظمها واوعية تحويها ومخازن تلم شتاتها وقنوات تسهل انتقالها وملفات تضمها وتجعها سهلة الوصول عبر اتصال شبكي محترم بحيث يمكن الافادة منها وتوظيفها للأغراض التنموية والتطويرية وهذه التقنية الاوتوماتيكية والالية الحديثة والفاعلة التي تقوم بأجراء ذلك كله .

ان الهدف الاساسي لنظم المعلومات الجغرافية هو الوصول الى القرارات السديدة المنية على معالجة وتحليل البيانات والمعلومات مختلفة الانواع بعد ربطها بموقعها الجغرافي

بحيث تتميز نظم المعلومات الجغرافية عن باقي نظم المعلومات بقوة تحليلها للمعلومات بعد ربطها بموقعها الجغرافي والعلاقات المكانية بين المعلومات حيث تبرز اهمية نظم المعلومات الجغرافية في امكانية تخزين البيانات في اكثر من طبقة (Layers) او موضوع (theme) او ما يطلق عليها غطاء (coverage) بحيث تكون كل طبقة تحتوي على معالم التصنيف نفسه للتغلب على المشاكل التقنية الناجمة عن معالجة كميات كبيرة من المعلومات بدقة دفعة واحدة اذ تعطى قدرة تحليلية افضل وذلك على مشكلة في طبقة الطرق مثلا افضل من معالجتها في كامل النظام فضلا عن ربط هذه الطبقات بجداول او معلومات غير مكانية مرتبطة بنفس المعلم وتعد هذه السمة اساسية في نظم المعلومات الجغرافية (1)

1)محد علي,محد جواد/نظم المعلومات الجغرافية (الجغرافية العربية وعصر المعلومات, رؤية فكرية جديدة وتركيبة منهجية حديثة في المعلوماتية الجغرافية )/(ط1)عمان/دار صفاء للنشر والتوزيع /2001

#### **3-2 تارٌخ نظم المعلومات الجغرافٌة**

في عام 1854 قام جون سنو بتصوير انتشار وباء الكوليرا في لندن بواسطة نقاط لتمثيل بعض الحالات الانفرادية عن توزيع الكوليرا الى مصدر الوباء وفي 1958 ظهرت نسخة بديلة اظهرت التكتلات لحالات وباء كوليرا عام 1854 في لندن .

شهدت اوائل القرن العشرين تطورات ملحوظة في تصميم الخرائط بفصلها الى طبقات كما ادت الابحاث النانوية الى تسريع تطوير عتاد الحاسب ً مما ساعد على انشاء تطبيقات خرائط عامة باستخدام الحاسب عام 1961 .

في عام 1962 تم تطوير اول نظام جي اي اس اواتاوا اونتاريو في كندا داعما مقاييس رسم ارضية 1:50000 وبالتالي اصبح نظام المعلومات الكندي CGIS اول نظام معلومات جغرافي عملي ادى هذا الى انشاء نظم المعلومات الحضرية والاقليمية في الولايات المتحدة الامريكية وبعد ذلك ظهر نظام استخدام الاراضي وادارة الموارد الطبيعية في ولاية نيويورك عام 1967 ونظام ولاية مينيسوتا الامريكية لإدارة الاراضـي عام . 1969

في منتصف السبعينات تم الاتفاق على تسمية هذه النظم نظم المعلومات الجغرافية Geometric Information System نظرا لكثرة اسماء النام والبرامج المستخدمة في هذا المجال .

في اوائل الثمانينات ظهرت العديد من برامج ال GIS الناجحة وبمزايا اضافية جمعت الجيلين المتمثلة في اتساع القاعدة العريضة للمستخدمين لنظم المعلومات الجغرافية وتطوير مجال الاتصال المباشر بين رواد ومستخدمي نظم المعلومات الجغرافية عن طريقة شبكات الاتصال العالمية والشبكات المتخصصة في هذا الجديد في هذا المجال مباشرة كما صدرت العديد من المجلات والندوات والمؤتمرات العلمية والدورا ت المتخصصة في نظم المعلومات الجغرافية في هذه الفترة .

اما في التسعينات بعد انتشار انظمة وطرفيات يونكس والحواسيب الشخصية وجد العشرات من الشركات المنتجة لهذه النظم بأسعار منخفضة جدا مقارنة بالأسعار في الستينات والسبعينات وفي نهايات القرن العشرين اصبح من الممكن عرض البيانات GIS عبر الانترنت عن طريقة الالتزام بمعايير وقيم جديدة وانتشار العديد من البرامجيات مفتوحة المصدر .(<sup>1</sup>)

الدليمي, خلف حسين علي <sub>,</sub>نظم المعلومات الجغرافية (اسس وتطبيقات الGIS) (ط1) /عمان /دار صفاء للنشر والتوزيع والطباعة)

5

نظم المعلومات الجغرافية يعتبر فرع من فروع العلوم الاخرى ومع التطور ما زال يتطور وتزداد اهميته مع زيادة امكاناته و سهولة الحصول على المعلومات.

ظهر هذا النظام مع ظهور النظام الكندي في عام 1964 الذي يعد اول نظام متكامل في مجال نظم المعلومات الجغرافية حيث اجريت عملية ترقيم خرائط وربطها بمعلومات وصفية على قوائم متعددة لنظام احداثي عن طريق ربطها ببعض ويحتوي هذا النظام على سبع طبقات منفصلة بالزراعة والتربة والثروة الحيوانية واستخدامات الارض وبعد ذلك ساهم المعماري الامريكي هوارد فيشر في نهاية عام 1964 في جامعة هارفارد من نتاج النسخة الاولى من برنامج SYMAP لإنتاج خرائط بواسطة الحاسب الالي وساهمة معمل جامعة هارفارد في تدريب العديد من الطلاب المهتمين بنظم المعلوامات الجعرافية

#### **4-2 مكونات نظم المعلومات الجغرافٌة**

يقوم اي نظام معلومات جغرافية على عدد من المكونات الاساسية التي يجب توافرها لكي يطلق عليه هذ الاسم وهذه المكونات هي :-

#### -1**االجهزة Hardware**

وتتمثل في الحاسب الالي الذي يعمل عليه نظام المعلومات الجغرافية بمشتملاته من وحدات ادخال (ماوس-لوحة مفاتيح – كاميرا – ميكرفون) ووحدات اخراج (شاشة سماعات وطابعة ) ووحدة المعالجة المركزية وكلما ارتقت مواصفات الجهاز كلما زادت القدرة على معالجة وتحليل قدر اكبر من البيانات .(1)

#### -2**البرامج software**

تتمثل في برامج الحاسب الالي التي تمكننا ً من حفظ وتخزين ومعالجة البيانات وعرضها على الحاسب الآلي .

فالحاسب الالي وحده لا يكفي لان تقوم بهذه العمليات ولكن لابد من وجود برنامج متخصص في ذلك .

وتتعدد البر امج المتخصصة في نظم المعلومات الجغر افية بين اسماء عديدة لشر كات كثير ة منها ما هو مجاني ومنها ما هو برخصة تستدعي الشراء ومن امثلة هذه البرامج هي :

Arc GIS , Map Window ,Map Maker , Global Mapper , GRASS ,QGIS  $(2)$ . Map inf

1)السهلي,محد المهنا,مدخل الى نظم المعلومات الجغر افية/الكويت/جامعة الكويت/كلية العلوم الاجتماعية /2010 <sup>2</sup>)العزاوي وثائر مظهر فهمي, مدخل الى نظم المعلومات الجغرافْية وبٌياناتها مع تطبيقات لبرنامجArc View GIS / ط7 /عمان /دار الحامد للنشر والتو زع

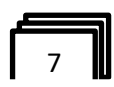

#### -3**المستخدمون users**

وهم الاشخاص الذين يديرون نظام المعلومات الجغرافي عن طريق جمع البيانات وتخزينها وتحليلها واجراء العمليات المختلفة عليها وتتنوع درجاتهم حسب الكفاءة ً ما بين مدخلوا البيانات ومعالجوا البيانات ومطوروا النظام .

#### **-**4**البٌانات data**

مع توافر مكونات النظام السابق ذكرها نأتي للعنصر الاهم في اي نظام معلومات جغرافي الا وهي البيانات الجغرافية تنقسم البيانات الجغرافية الى(<sup>1</sup>) :

#### **اوال: البٌانات المكانٌة**

والتي تتمثل بيانات المواقع بالنسبة لأي ظاهرة بمعنى اخر تتوزع هذه الظاهرة اي بمعنى اخر اين تتوزع هذه الظاهرة كخط طول ودائرة عرض الظاهرة وامتدادها كمثال على ذلك وجود مدرسة فتتمثل بياناتها المكانية في موقعها اين توجد هذه المدرسة .

وهذا النوع من البيانات تنقسم الى نوعين من البيانات الاول يسمى البيانات النقطية والنمط الثاني يسمى بالبيانات الخطية .

#### **ثانٌا: البٌانات الوصفٌة**

هى البيانات التي تصف الظاهرة من جوانب عديدة فاذا اخذنا نفس المثال السابق نجد ان بياناتها الوصفية تتمثل في لون المدرسة وعدد طوابقها وعدد فصولها وعدد الطلاب والمدر سين بها وكذلك المراحل التعليمية الموجودة بها

هذا ويمثل اي نظام معلومات جغرافي متطور الية جديدة لحفظ وتخزين نوعى البيانات المكانية الوصفية معا في ان واحد حيث يتم رسم الظاهرة داخل اي برنامج نظم معلوما جغرافية على طبقة رسم تمثل البيانات المكانية وفي نفس الوقت يتم انشاء جدول بشكل تلقائي لهذه الطبقة بالبيانات الوصفية الخاصة داخله .

1)العسكري وصلاح يوسف عبود ,دراسة في تعير استعمالات الارض الاقليمية باستخدام الاستشعار عن بعد ونظم المعلومات الجغرافية ,دبلوم عالي معهد التخطيط الحضري والاقليمي /جامعة بغداد/2008

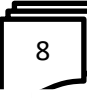

تطبيقات نظم المعلومات الجغرافية تطبيقات الاحتياجات التعليمية تطبيقات الاحتياجات الصحية تطبيقات الاحتياجات السكنية تطبيقات شبكات النقل تطبيقات الاتصال والهاتف النقال تطبيقات مكافحة الحرائق والاسعافات الاولية تطبيقات معالجة الكوارث الطبيعية تطبيقات في المرور وحركة المر كبات تطبيقات شبكة البنى الارتكازية تطبيقات سياحية تطبيقات امنية تطبيقات بيئية تطبيقات عسكرية

تطبيقات رسم وتحديث الخرائط الجغرافية

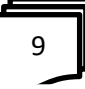

## **5-2 فوائد استخدام نظم المعلومات الجغرافٌة**

**1 حفظ واستخراج المعلومات :**

حفظ المعلومات رقميا اي باستعمال الحاسب الاأي ولاسٌيما اذا استعملت حفظ المعلومات رقميا اي باستخدام الحاسب الالي ولاسيٌما اذا استعملت التقنُّبة المحدِّثة وهذا ٌيؤدي الى تقليص المساحة وربما التكلفة والسرعة والدلة فّ باسترجاع المعلومات .

**-**2**انجاز عملٌات لمٌاس ومطابمة االطوال والمساحات:**

من نظم فوائد المعلومات الجغرافية الحصول على الاطوال والمساحات للأشكال الموضحة على الخرٌ بطة اليا بتحديد اول واخر نقطة للخط او تحدُّد الشكل او الدائر ة للحصول على المساحة وطول المحٌط (1)

**-**3**سرعة التحلٌيل والفحص للنماذج:** يمكن استعمال نظم المعلومات الجغرافية لدراسة وتحلُّيل البيانات المتوفرة في نظم المعلومات الجغرافية وتحلُّيل المعلومات الناتجة عن نتائج نماذج تخطُّيطٌية وعمر انٌية وبيئية  $^{2}$ ).

**-**4**عرض ورسم المعلومات:** يمكن عرض ورسم العناصر الجغرافية والنُيانُية باستخدام نظم المعلومات الجغرافية بسرعة فأئمه واختٌار اشكال والوان مناسبة وتغٌنٌرها بسرعة حتى ٌجري الاختبار  $( \overset{3}{\cdot}$ المناسب

<sup>1</sup>)A. N. ESRI, white paper (2004). Cartography capabilitiestrends, NY.S1.CA.june <sup>2</sup>)Clark'S, .C. (1), (2007). Getting Started with Geographic Information System, 2 nd. ed. Saddle Rive NJ : Prentice Hall 3) عبد الرحٌيم ,مح , إبراهيّم عبد الرحّم/نظم المعلومات الجغرافية /ط<u>ـ/الماهر ة</u> /مكتبة دار المعرفة

10

1

# **برنامجArcGIS :** برنامجGIS Arc هو عبارة عن مجموعة برامج تعمل كمنصة متكاملة الهدف منها إدارة وتكامل ومشاركة النِّيانات الجغرافٌية وكذلك القيام بالتحليُّل المكانَ وعرض النتائج على شكل خرائط احترافٌة. يمكن استخدام ArcGIS Onlineفًى أي وفّت وفي أي مكان. يتم قياس الخرائط؛ لذا ٌمكن لمئات بل ملايين الأشخاص التفاعل معها فًى نفس الوقت. ARC GIS يعتبر نظام معلومات جغرافية متكامل تصدره شركة معهد بحوث أنظمة البيئة والمعروفة اختصارا باسم (

Arc GIS Desktop هي النسخة المكتبَّة لنظم المعلومات الجغرافية وهي عبارة عن مجموعة متكاملة لتطبُيقات نظم المعلومات الجغرافية .

يمكن مشاركة خرٌ يطة الأساس والطبقة والخرٌ يطة وحزم المشروع منAr cGIS Pro مع البوابة الإلكترونٌة لْتمكن الآخرون من تنزٌلها واستخدامها. كما يعتبر برنامج الـ ArcGISوالمقدم من قبل شركة (Esri )العملاقة الرائدة دوماً في مجال نظم المعلومات الجغرافية، من أهم البرامج الُ معتمدة لكلُ متخصص فَ هذا المجال والمجالات الاخرى، ونتٌيجة للتطور الهائل في برمجيات النُظم، قامت الشركة المنتجة بتقدِّيم أصـادر ها الجدِّيد والذي ٌحمل الرمز 0303لتؤكد لمنافسٌها أنها ما زالت ُمتربعة على عرش نظم المعلومات الجغرافية بلا ُمنازع، أضافة الى أن هذا البرنامج ٌيعتبر دستور عمل للمتخصصين والمهندسين المهتميِّن بنظم المعلومات، والا زالت هذه النسخة تجرٌ بِّهْ من الشر كة.

ان برنامج (Arc Map )يعتبر البرنامج المركزي لنظام Arc GIS Desktop.وٌيقوم بوظائف عدٌيدة منها العمل على الخرائط وتحرٌرها وعرضها وعرض بٌياناتها الرقمية والتعامل مع الطبقات وإضافة بعض العناصر للخرائط مثل ممّاس الرسم ومفتاح الخرّطة تحمَّل برنامج لأنشاء البيانات المكانٌية علّ سطح المكتب ESRI ArcGIS Proللكمبيوتر ESRI ArcGIS Pro هو تطبُّك احترافَ لإنشاء البيانات المكانُّية والعمل علَّها على سطح المكتب. إنه تطبيق شاملٌ يوفر أدوات أساسُية لتصور لبياناتك وتحلُّيلها.()

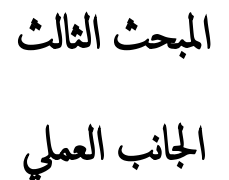

### **اوال: منطمة الدراسة**

تمثلت منطقة الدراسة ببحيرة الثرثار التي تقع على بعد 120كم شمال غربي بغداد بين نهري دجلة والفرات والشكل (1) يبين خريطة منطقة الدراسة

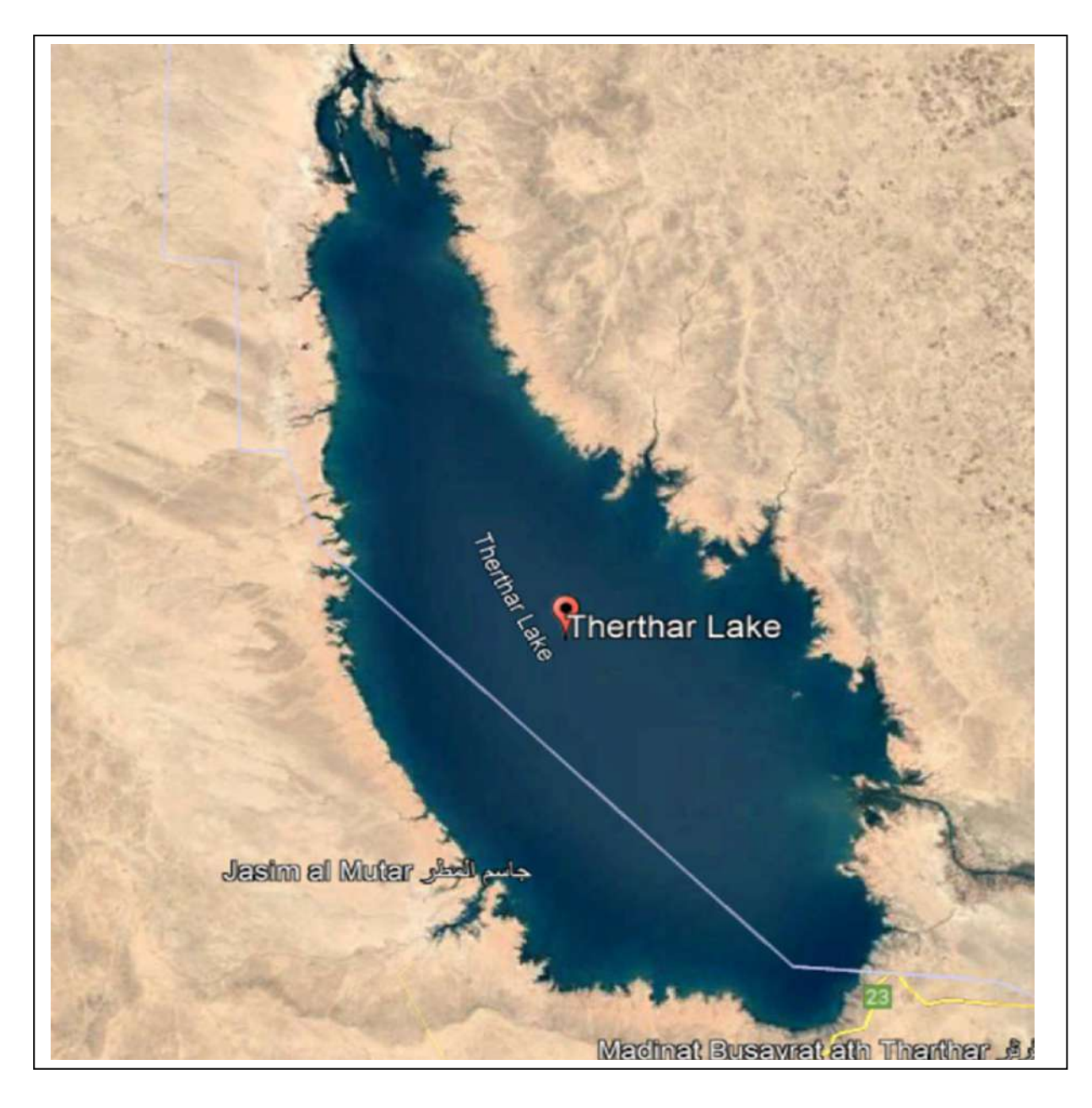

**شكل )1(: خرٌطة منطمة الدراسة** 

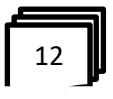

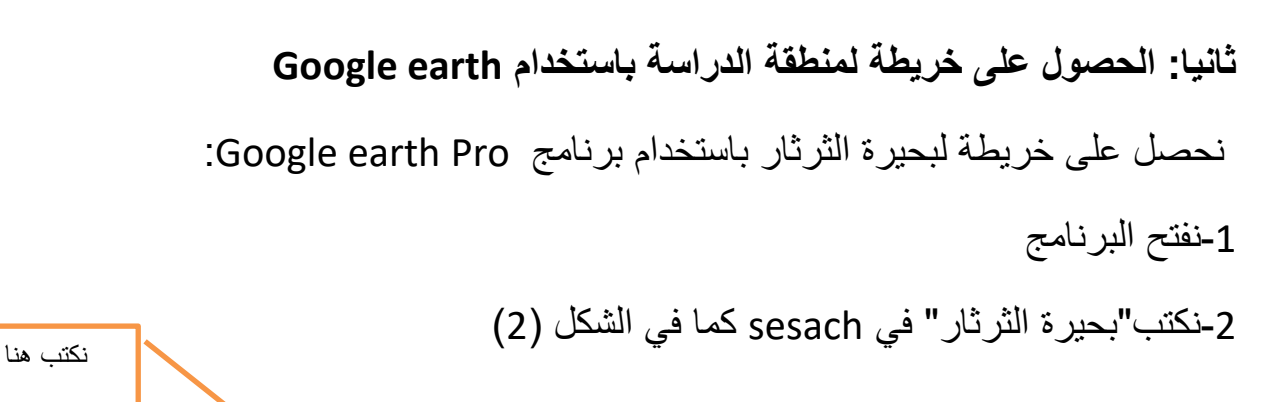

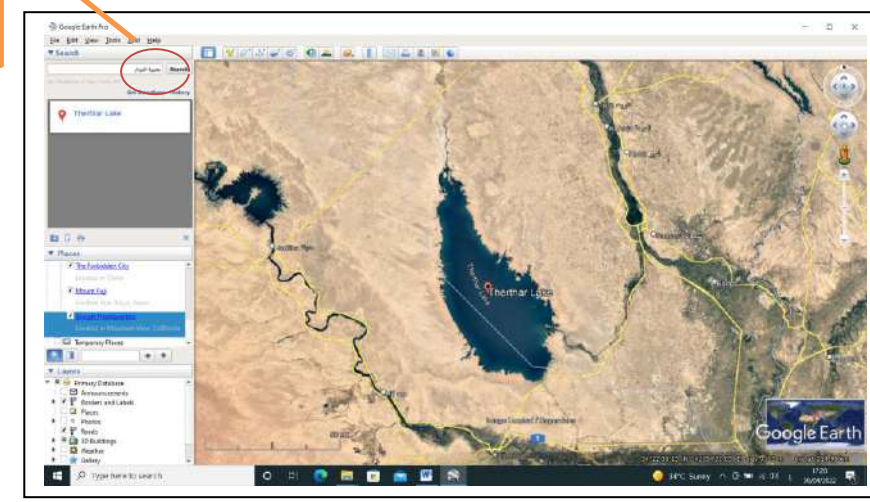

بحيرة الثرثار

**شكل )2(: واجهة برنامج غوغل اٌرث مع خرٌطة منطمة الدراسة** 

-3نكبر الصورة بشكل مناسب ثم نعمل بزر الماوس االٌسر على polygon add لرسم مضلع يغطي منطقة الدراسة (بحيرة الثرثار) كما في الشكل (3)

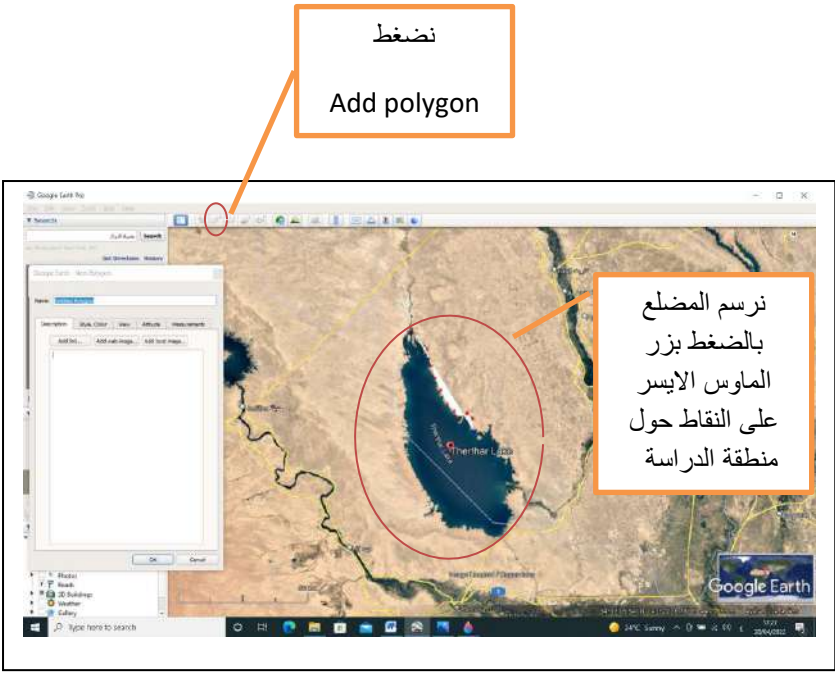

**شكل )3(:رسم polygon ٌحٌط بمنطمة الدراسة**

 $\overline{13}$ 

وبعد الانتهاء من رسم المضلع كما في الشكل (4) نضغط ok من القامة المجاورة **D** Without of **O** A **M** In The Main المضلع يغطى منطقة الدراسة نضغط **OK** ogle Earth

**شكل )4(: polygon ٌحٌط بمنطمة الدراسة** 

4- نحفظ الملف بالضغط بزر الماوس الايمن على قائمة التي تخص المضلع (alth) سوف تظهر قائمة نختار منها الاختيار save in place حيث نحدد مكان الذي نحفظ فيه الملف على الحاسوب ونختار نوع الملف kml كما في الشكل (5)والشكل (6)

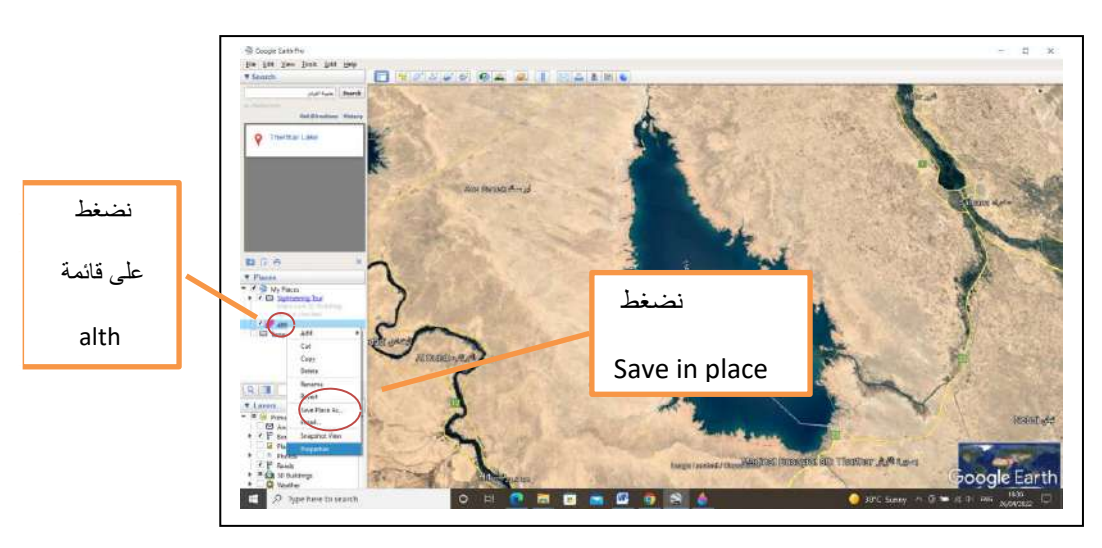

 $\frac{3}{8} - \frac{3}{8} - \frac{3}{8} - \frac{3}{8} - \frac{3}{8} - \frac{3}{8} - \frac{3}{8}$ 

**شكل )5(: حفظ بٌانات الملف** 

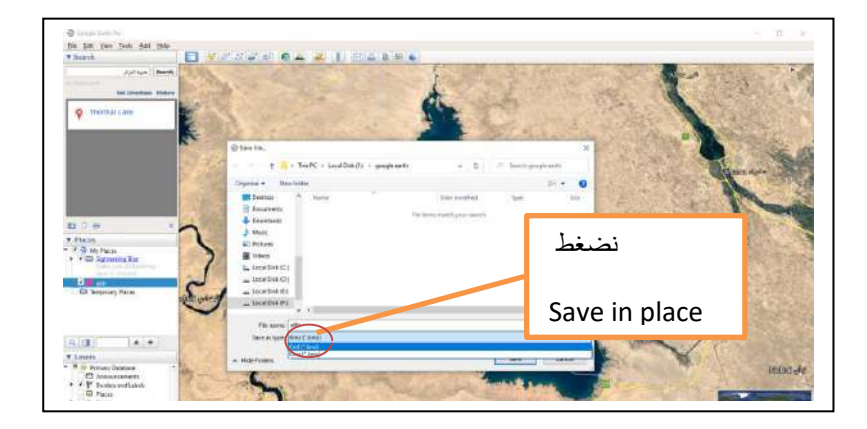

**شكل )6(: تحدٌد مولع الحفظ فً الحاسوب**

5-في نفس الملف الذي تم حفظه نرسم المنحني باللون الاحمر كما مبين بالشكل بالضغط بزر الماوس الايسر على ad path ثم نضغط على OK في القائمة التي ستظهر في الجانب كما في الشكل (7)

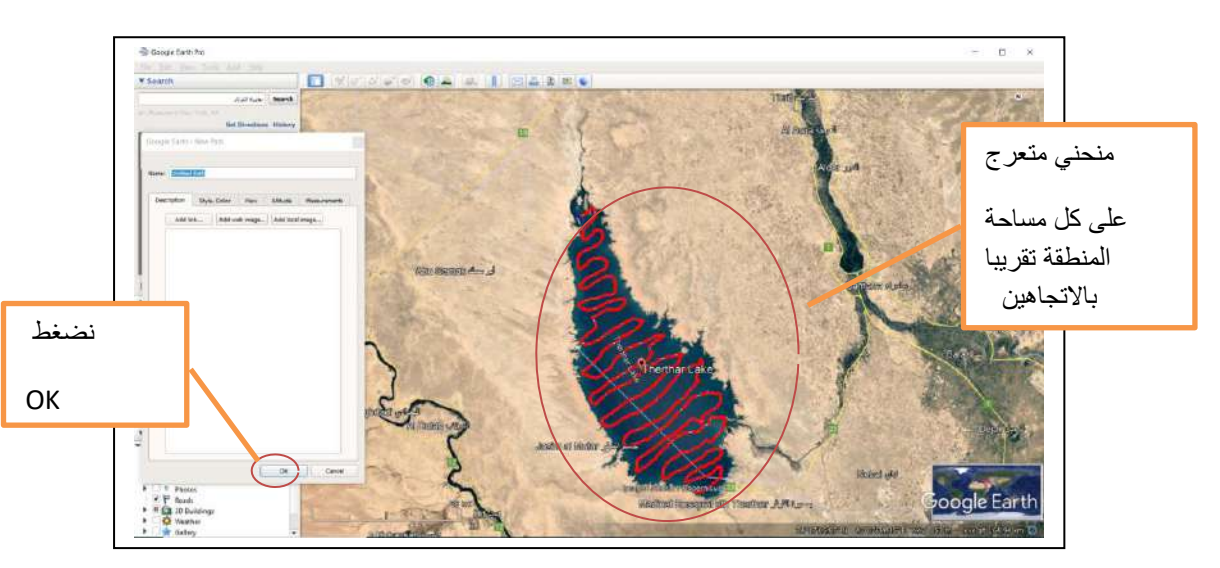

**شكل )7(: تحدٌد مولع الحفظ فً الحاسوب**

7- نضغط بزر الماس الايسر على قائمة ً unite path ونختار ً save in place ونحدد مكان حفظ الملف كم في الشكل (8).

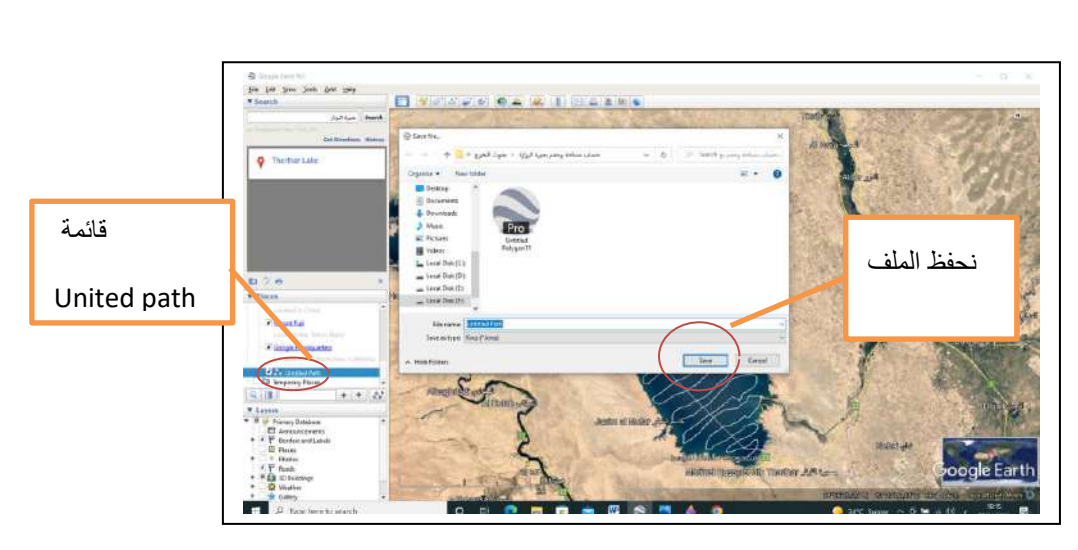

 $\frac{3}{28}$   $\frac{3}{28}$   $\frac{3}{28}$   $\frac{3}{28}$ 

**شكل )8(: حفظ بٌنات المنحنً )path unite)**

**ثالثا: نحصل على مناسٌب منطمة الدراسة باستخدام مولع Visualizer GPS**

-1نفتح المتصفح chrome Google ونكتب Visualizer GPSوندخل على هذا المولع المبين في الشكل(9) نضغط على look up elevation

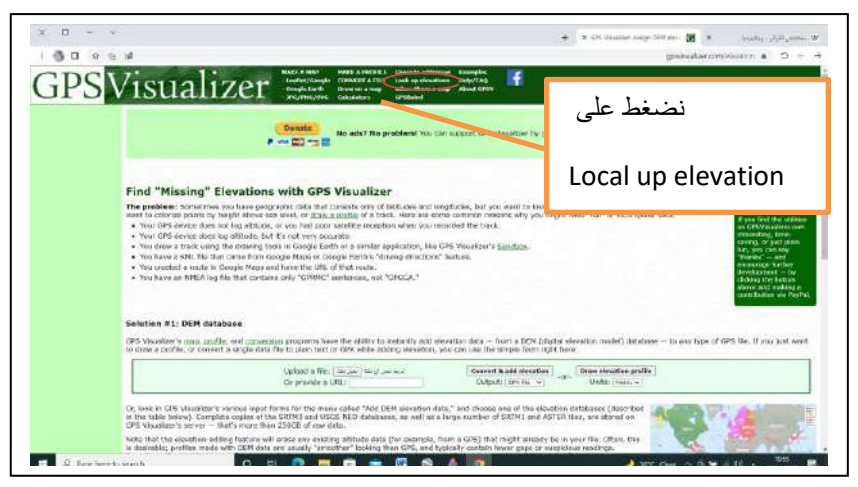

**شكل )9(: مولع Visualizer GPS للحصول على المناسٌب**

2-ندخل اسم الملف الذي تم حفظه سابقا ونضغط على convert and add elevation كما في الشكل (10)

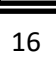

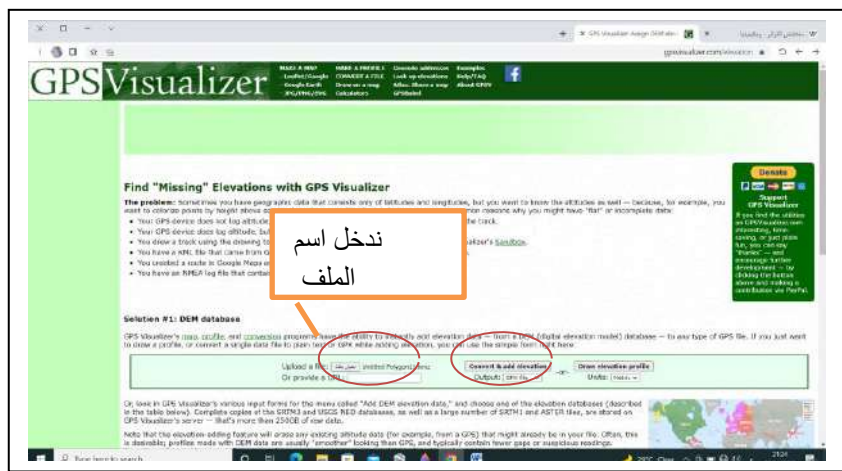

**شكل )10(: ادخال ملف منطمة الدراسة** 

 $\frac{8}{60} - \frac{8}{60} - \frac{8}{60} - \frac{8}{60}$ 

3-نضغط على الرابط في الشكل (11) ادناه لتحميل الملف ( الملف الذي يتضمن مناسيب منطقة الدراسة)

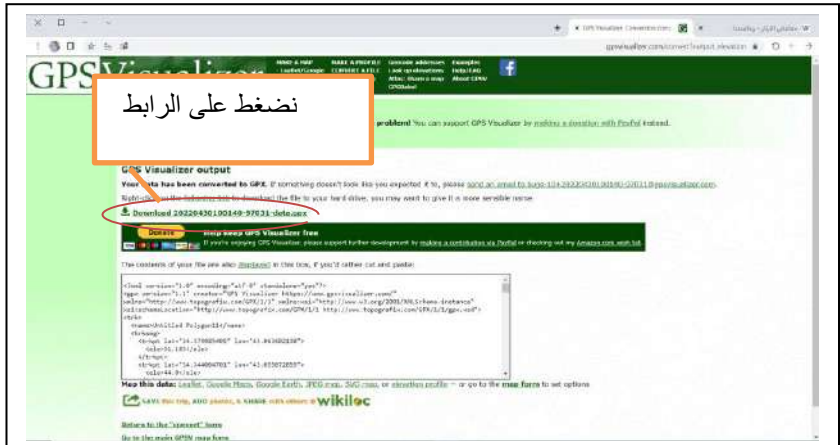

**شكل )11(: رابط تحمٌل ملف المناسٌب**

4-نضغط على الملف بعد انتهاء التحميل ونحدد مكان الحفظ في الحاسوب.

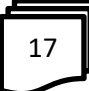

# **رابعا: ادخال البٌانات التً حصلنا علٌها من earth Google و GPS Arc GIS الى Visualizer**

-1نفتح برنامج GIS ARC

2-من قائمة Arc Toolbox نختار From KML ونختار منها KML to layer لكي نفتح ملف منطقة الدراسة (polygon) المتمثلة ببحيرة الثرثار كما في الشكل (12)

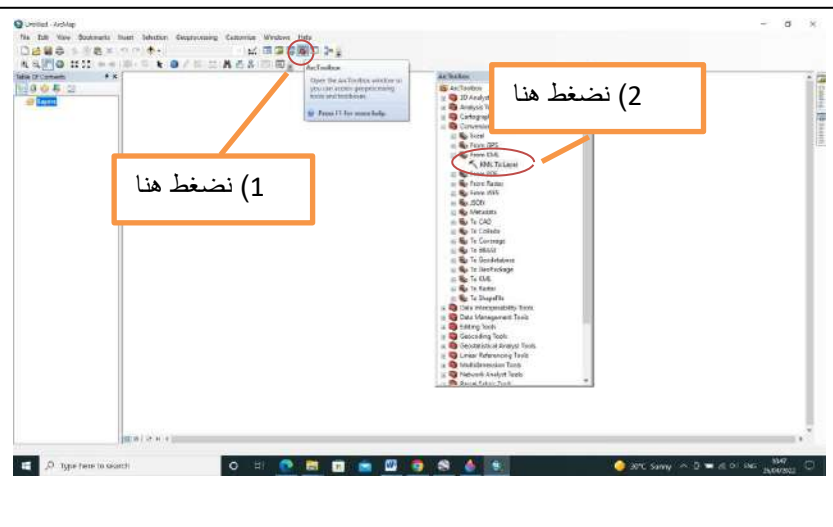

**شكل )12(: فتح ملف المناسٌب فً ارن جً أي اس**

3-نحدد موقع ملف منطقة الدراسة ونضغط ok كما في الشكل (13)

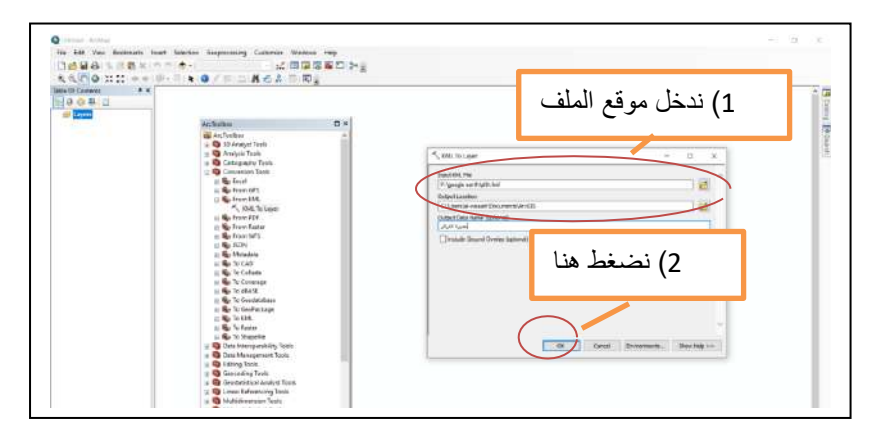

**شكل )13(: ادخال ملف منطمة الدراسة** 

-4نضغط بزر الماوس االٌمن على polygon ثم نختار من لائمة data نختار export dataلنحدد موقع الملف ونضغط ok كما في الشكل (14)

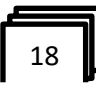

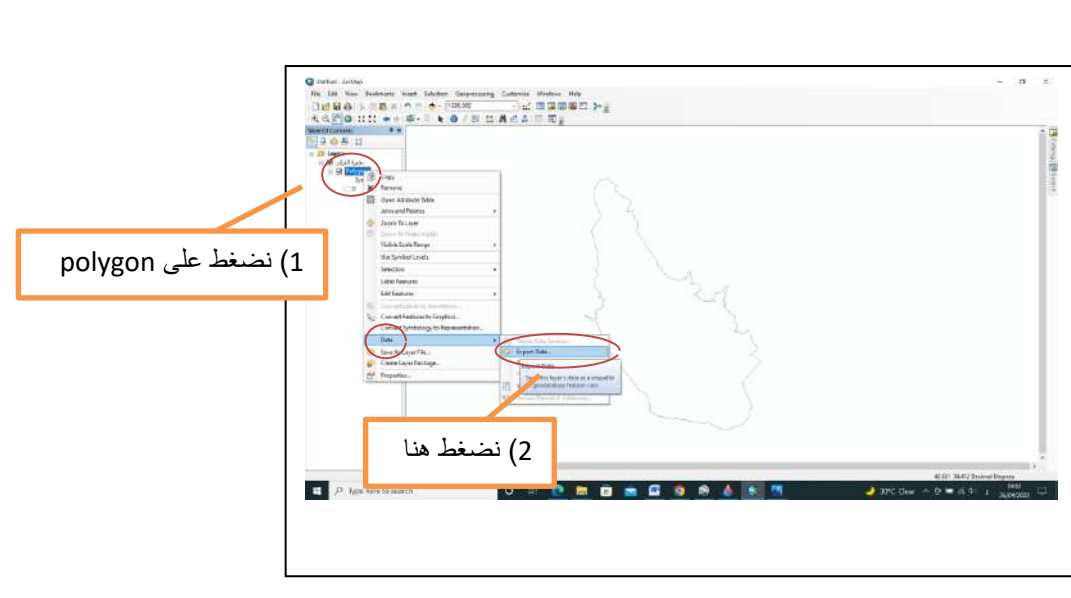

 $\frac{3}{10} - \frac{9}{10}$   $\frac{9}{10}$ 

 $\frac{3}{28}$   $\frac{3}{28}$   $\frac{3}{28}$   $\frac{3}{28}$   $\frac{3}{28}$   $\frac{3}{28}$ 

 $\frac{3}{6} - \frac{3}{6} - \frac{3}{6} - \frac{3}{6}$ 

 $\overline{\phantom{a}}$ 

**شكل )14(: ادخال البٌانات الى ارن جً أي اس**

لنحدد موقع الملف ونضغط ok كما في الشكل (15)

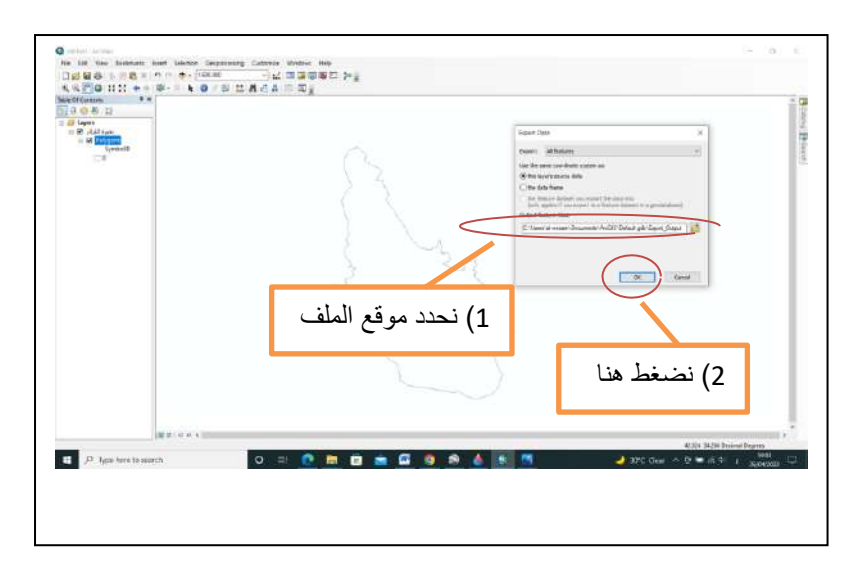

**شكل )15(: ادخال مولع ملف منطمة الدراسة** 

5- من قائمة Add data نختار Add Basemap كما في الشكل (16)

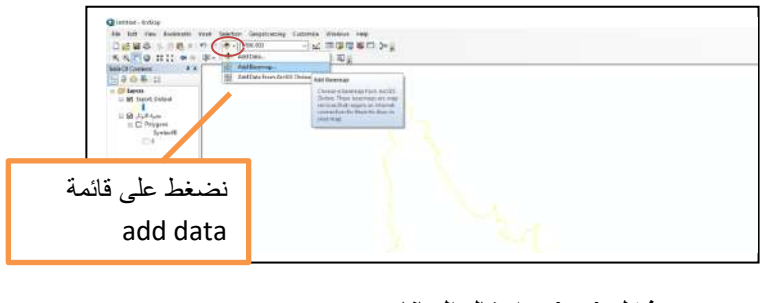

**شكل )16(: ادخال البٌانات من basemap add**

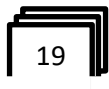

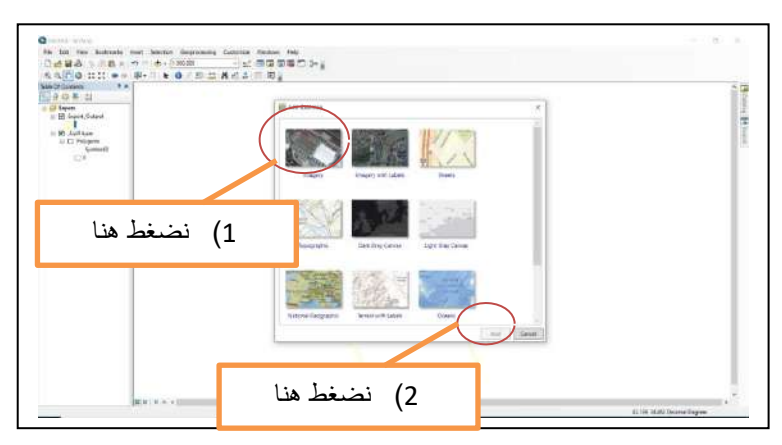

ثم نختار نوع الخريطة ( هنا Imaginary)كما في الشكل (17) ونضغط add

**شكل )17(: تحدٌد نوع الخرٌطة**

ستظهر خريطة منطقة الدراسة مع وجود المضلع( بالون الاصفر)كما في الشكل(18)

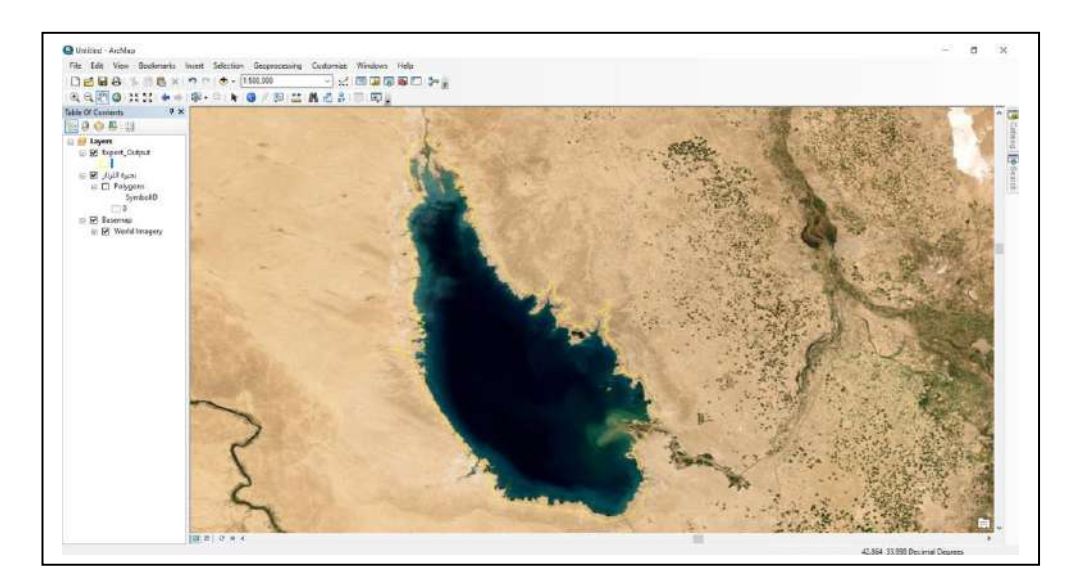

**شكل )18(: خرٌطة منطمة الدراسة )بحٌرة الثرثار(** 

6-نضغط بزر الماوس الايمن ونختار open Attribute table كما في الشكل (19)

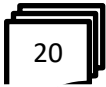

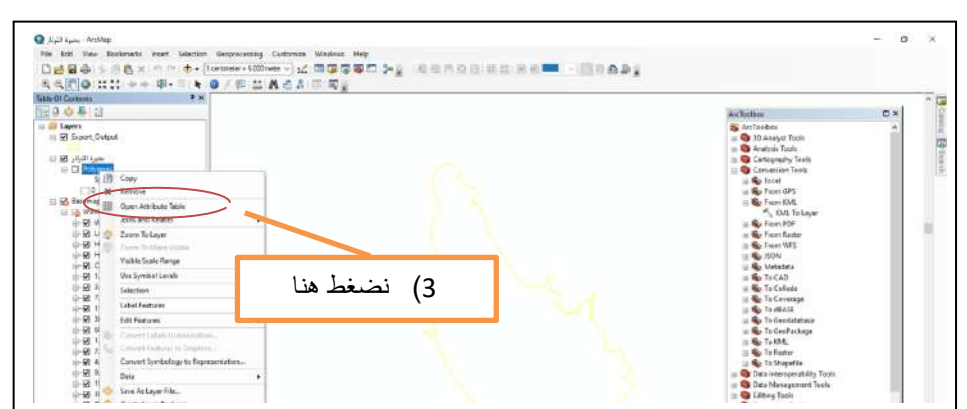

**شكل )19(: فتح جدول البٌانات** 

ستظهر القائمة التي تحتوي مجموعة بيانات من ضمنها مساحة منطقة الدراسة كما في الشكل (20)

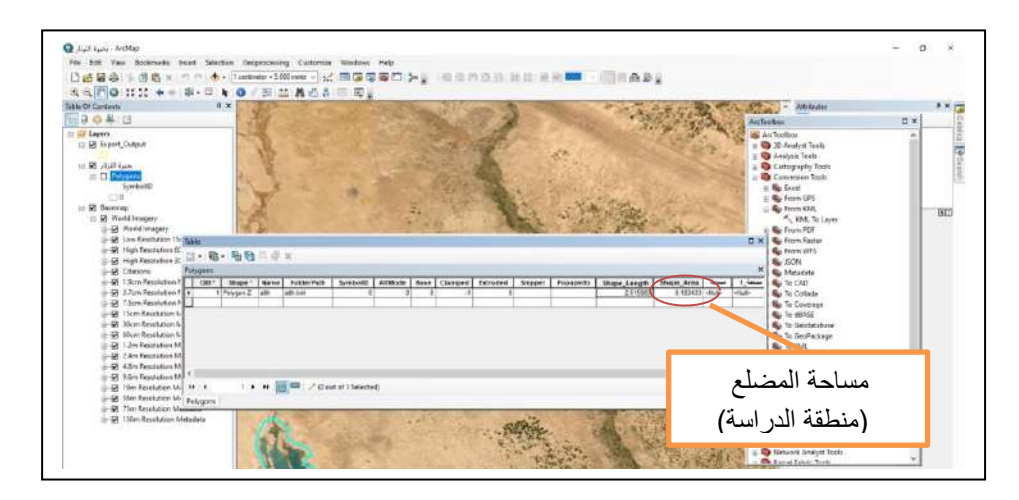

**شكل )20(: جدول ٌحتوي على مساحة منطمة الدراسة** 

 ومنها from GPS conservation Tools لائمة نفتح Arc toolbox لائمة من-7 نختار GPX to fixture لتظهر قائمة نحدد فيها موقع الملف (ملف مناسيب منطقة الدراسة) ثم نضغط ok كما في الشكل (21)

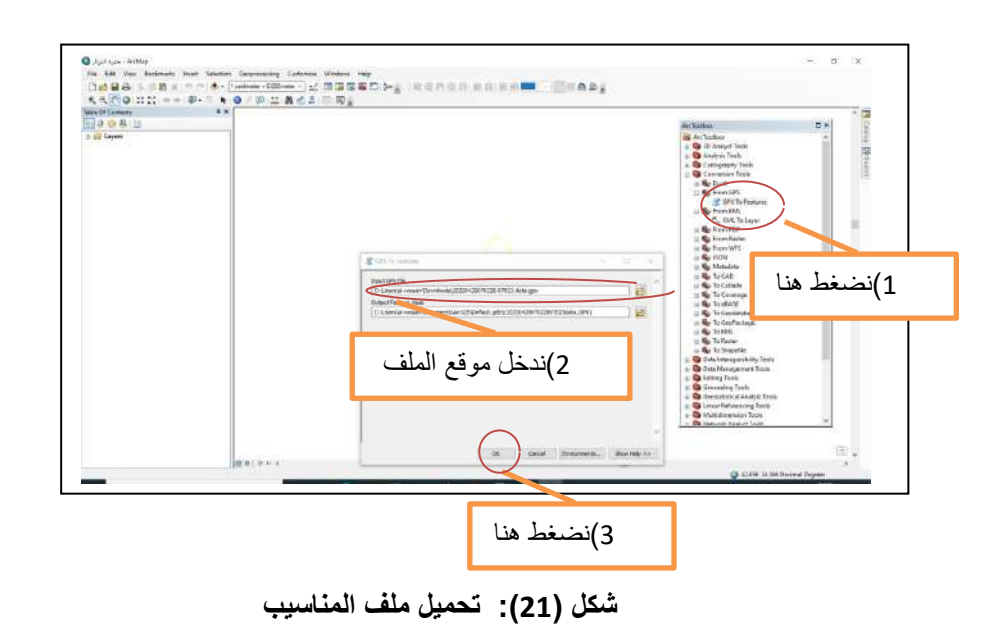

ستظهر مناسيب منطقة الدراسة على شكل نقاط كما في الشكل (21)

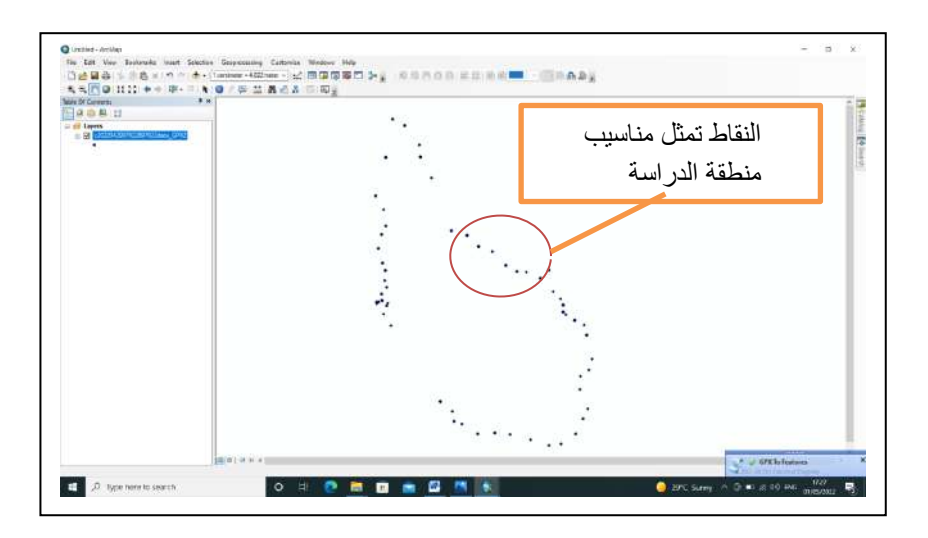

**شكل) 22(: نماط تمثل منطمة الدراسة** 

8- نضغط بزر الماوس الايمن على اختيار( اس الملف الخاص بالمناسيب ) كما في الشل(23) ونختار open attribute table سيظهر جدول يحتوي على مجموعة بيانات من ضمنها مناسيب منطقة الدراسة .

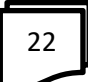

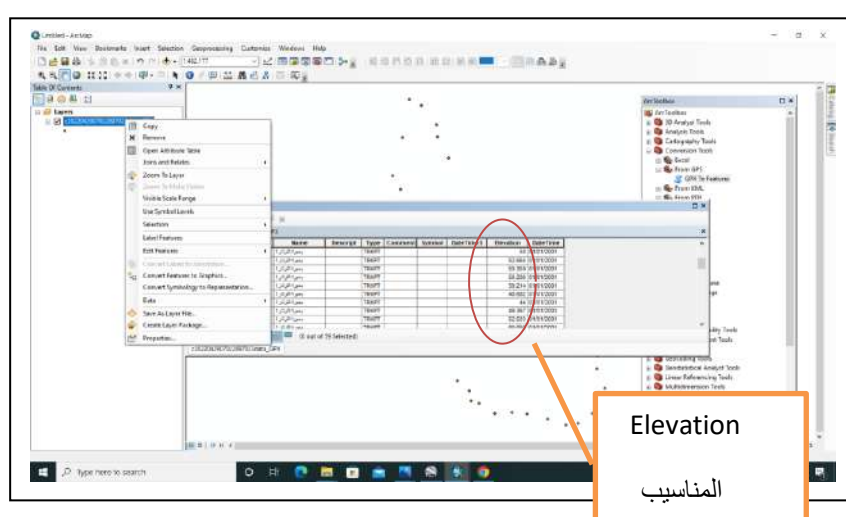

شكل (23): جدول يحتوي على مناسيب منطقة الدراسة

s s s s s s s s s s s s s s s s s s

ونلاحظ ان قيمة منسوب منطقة الدراسة بتراوح بين 64 و44 متر فنأخذ معدل المناسيب والذي يساوي 54 متر كمنسوب لمنطقة الدراسة .

**خامسا: حساب المساحة والحجم من البٌانات المذكورة فً الخطوات السابمة**  -1لٌمة المساحة )المستخرجة من البرنامج( = 0.183433 لٌمة المساحة الحمٌمٌة = )ثابت (10,000 x 13183433 = -4لٌمة منسوب منطمة الدراسة =m54 -5الحجم = المساحة x االرتفاع )المنسوب( حجم منطمة الدراسة = 1,834.33 X 54 = **1,834.33 Km<sup>2</sup> 99,053.98Km<sup>3</sup>**

## **االستنتاجات**

1-بمكن بمكن الاستفادة من نظم المعلومات الجغرافية في الكثير من التطبيقات 2-استخدام برامج نظم المعلومات الجغرافية يقلل من الوقت الازم لجمع وتحليل البيانات 3-امكانية عرض المعلومات بصورة شاملة ووافية ٌ-4مكن من خالل برامج نظم المعلومات الجغرافٌة كبرنامج GIS ARC فً محاكاة

المشاريع والافكار الجديدة وتحديد النتائج

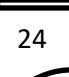

### ا**لتوصيات**

1-يجب ان انشاء مؤسسات متخصصة في نظم المعلومات الجغرافية لجمع البيانات وتخزينها.

2-التعاون مع مؤسسات القطاع الخاص لفهرسة المعلومات الجغرافية المكانية واتاحتها على االنترنت .

3-ادخال نظم المعلومات الجغرافية في قطاع التعليم .

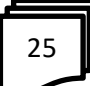

**المصادر**

-1االء عرعر/ تعرٌف نظم المعلومات /موضوع 31/ماٌو2117/ 2- محد علي, محد جو اد/نظم المعلومات الجغر افية (الجغر افية العربية وعصر المعلومات, رِ وَية فكر ية جديدة و تر كيبة منهجية حديثة في المعلوماتية الجغر افية )/(ط1)عمان/دار صفاء للنشر والتوزيع /2001

3-الدليمي, خلف حسين علي ,نظم المعلومات الجغرافية (اسس وتطبيقات الGIS) (ط1) /عمان /دار صفاء للنشر والتوزٌع والطباعة 4-السهلي,محد المهنا,مدخل الى نظم المعلومات الجغرافية/الكويت/جامعة الكويت/كلية العلوم الاجتماعية /2010 5-العزاوي وثائر مظهر فهمي, مدخل الى نظم المعلومات الجغرافُية وبُياناتها مع تطبيقات لبرنامجGIS View Arc / ط7 /عمان /دار الحامد للنشر والتو زع 6-العسكري وصلاح يوسف عبود ,دراسة في تعير استعمالات الارض الاقليمية باستخدام الاستشعار عن بعد ونظم المعلومات الجغرافية ,دبلوم عالى معهد التخطيط الحضري والاقليمي /جامعة بغداد/2008 capabilitiestrends, 7-A. N. ESRI, white paper (2004). Cartography NY.S1.CA.june

> 8-Clark'S, .C. (1), (2007). Getting Started with Geographic) Information System, 2 nd. ed. Saddle Rive NJ : Prentice Hall

9-عبد الرحٌيم ,محمد ,ابر اهيِّم عبد الرحِّم/نظم المعلومات الجغرافية /ط0/الماهرة /مكتبة دار المعرفة

26